## **Sistem za prikaz slike na RedPitayi**

Naloži projekt za RedPitayo in odpri datoteko red\_pitaya\_graf.vhd. Dodaj v projekt osnovno kodo za prikaz grafike VGA in prevedi sistem (Sinteza, Implementacija).

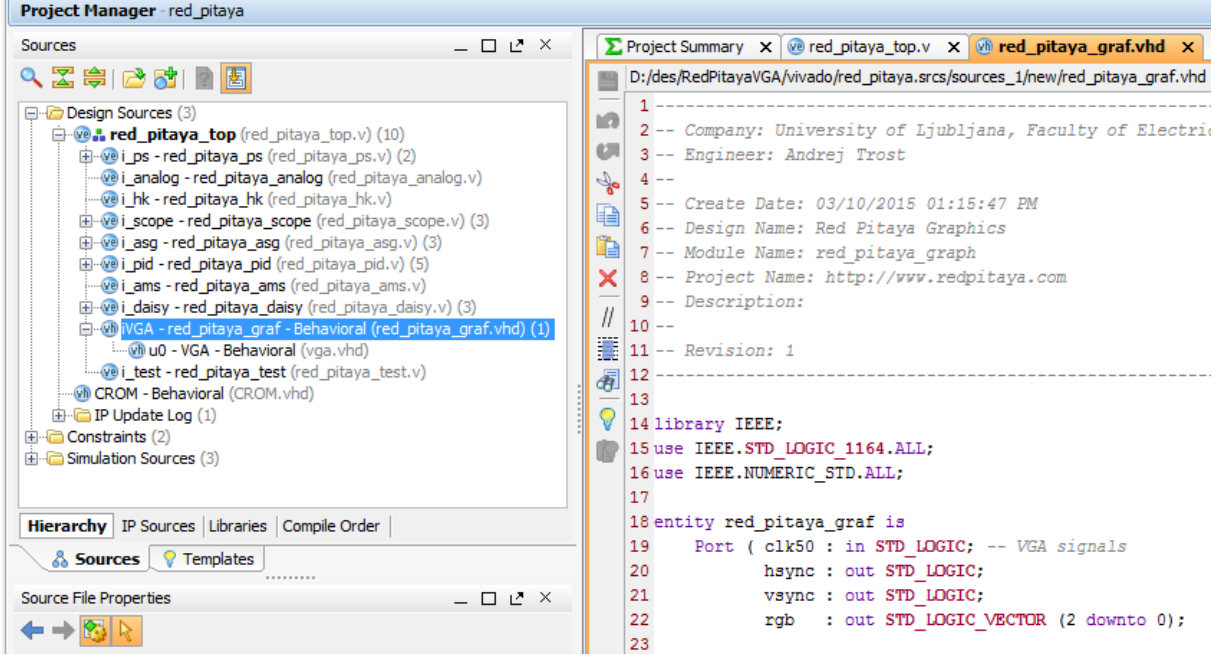

Po prevajanju oblikuj programsko z ukazom v TCL konzoli:

write cfgmem -format bin -loadbit "up 0x0 red pitaya top.bit" -file rp.bin -size 128 -force -interface SMAPx32 -disablebitswap